No. CW-II-30/17/2021-CW-II (e-94644) Government of India Ministry of Women and Child Development (Child Welfare-II Section)

Room No. 310, A- Wing, Shastri Bhawan, New Delhi - 110 001. Dated: 27th July, 2023.

To.

The Principal Secretaries/Secretaries, WCD/SJE/Social Welfare, (All States/ UTs)

## Subject: PM CARES for Children Scheme - Activation of PM JAY Health Cards of Children Covered under the Scheme - reg.

Madam/Sir.

I am directed to say that the PM CARES for Children Scheme launched on 29th May 2021 for the Children with the aims to support children who have lost both the Parents or legal Guardian or Adoptive Parents or Surviving Parent to COVID-19 pandemic during the period starting from 11<sup>th</sup> March 2020 to 5<sup>th</sup> May, 2023. The objective of the Scheme is to ensure comprehensive care and protection of children in a sustained manner, and enable their wellbeing through health insurance, empower them through education and equip them for self-sufficient existence with financial support on attaining the age of 23 years.

2. As per Para 6(iii) of Guidelines on PM CARES for Children Scheme, provision of Health Insurance is provided as under:

a. All children will be enrolled as a beneficiary under Ayushman Bharat Scheme (PM-JAY) with a health insurance cover of Rs. 5 lakhs. b. It shall be ensured that the child identified under PM CARES for Children scheme receives benefits under PM JAY

3. It is informed that Ayushman Health Insurance Cards have been issued by National Health Authority (NHA) to all 4418 eligible children under the Scheme and have been delivered by Department of Posts to the concerned office of District Magistrates having Children under the Scheme. The Health Cards have been handed over to children by the District Magistrates.

4. NHA has informed that as on 20.07.2023, only 825 Children have activated their Health Cards through Beneficiary Identification System. A notification regarding activation of Health Cards by 31<sup>st</sup> July, 2023 was also forwarded to all District Magistrates on 18th July 2023 through PM CARES for Children Scheme Portal.

5. In view of above and since the matter is being followed by PMO regularly, it is requested that necessary instructions may be issued to all concerned officers for activation of the Ayushman Health Cards of all children registered under PM CARES for Children Scheme at the earliest, as per guidelines and SOP issued by NHA during the National Consultation Meet on Child Protection for DMs & ADMs on 30th June 2023. SOP for the same has been uploaded on portal which is enclosed at Annexure- $\mathbf{I}$ 

6. This issues with the approval of competent authority.

Yours faithfully,

Muzikatik

(Manoj Kumar Prabhat) Under Secretary to the Government of India

#### Copy for information and necessary action to:

**District Magistrates** (All States/ UTs)

Copy for information to:

- 1. CEO, National Health Authority, 9th Floor, Tower-I, Jeevan Bharati Building, Connaught Place, New Delhi - 110001.
- 2. Nodal Officer, National Health Authority, 9th Floor, Tower-I, Jeevan Bharati Building, Connaught Place, New Delhi - 110001.
- 3. Sr. Technical Director, NIC, MWCD, Room No.625, 6th Floor, Shastri Bhawan, New Delhi- for information and necessary action

# User Manual for BIS

## 1. Beneficiary Identification System (BIS) Process Flow

Ayushman cards provided to beneficiaries of PM CARES for Children scheme are inactive and those may be activated at the empaneled hospital after e-KYC authentication. The existing AB PM-JAY BIS module is to be used for the authentication of PM CARES for children scheme beneficiaries. Activation of Ayushman card is one-time activity only for the beneficiary.

The following mechanism will be used for PM CARES for Children scheme beneficiary verification.

- Pre-printed PVC card with PM-JAY ID has been issued to the eligible beneficiary of PM CARES for Children scheme.
- ◆ PM CARES for children scheme beneficiaries to avail services, the beneficiary must present their Ayushman card/ PM-JAY ID/Beneficiary ID at the empaneled EHCP.
- To confirm the identity, Aadhaar-based eKYC is mandatory to complete the authentication process.
- Once the card is approved in the system by the NHA-authorized ISA at L1 approver level or L2 approver level, the beneficiary can avail cashless healthcare services at the EHCP.
- ❖ Card print option will also be available.

The process flow for verification PM CARES for Children beneficiaries is depicted below.

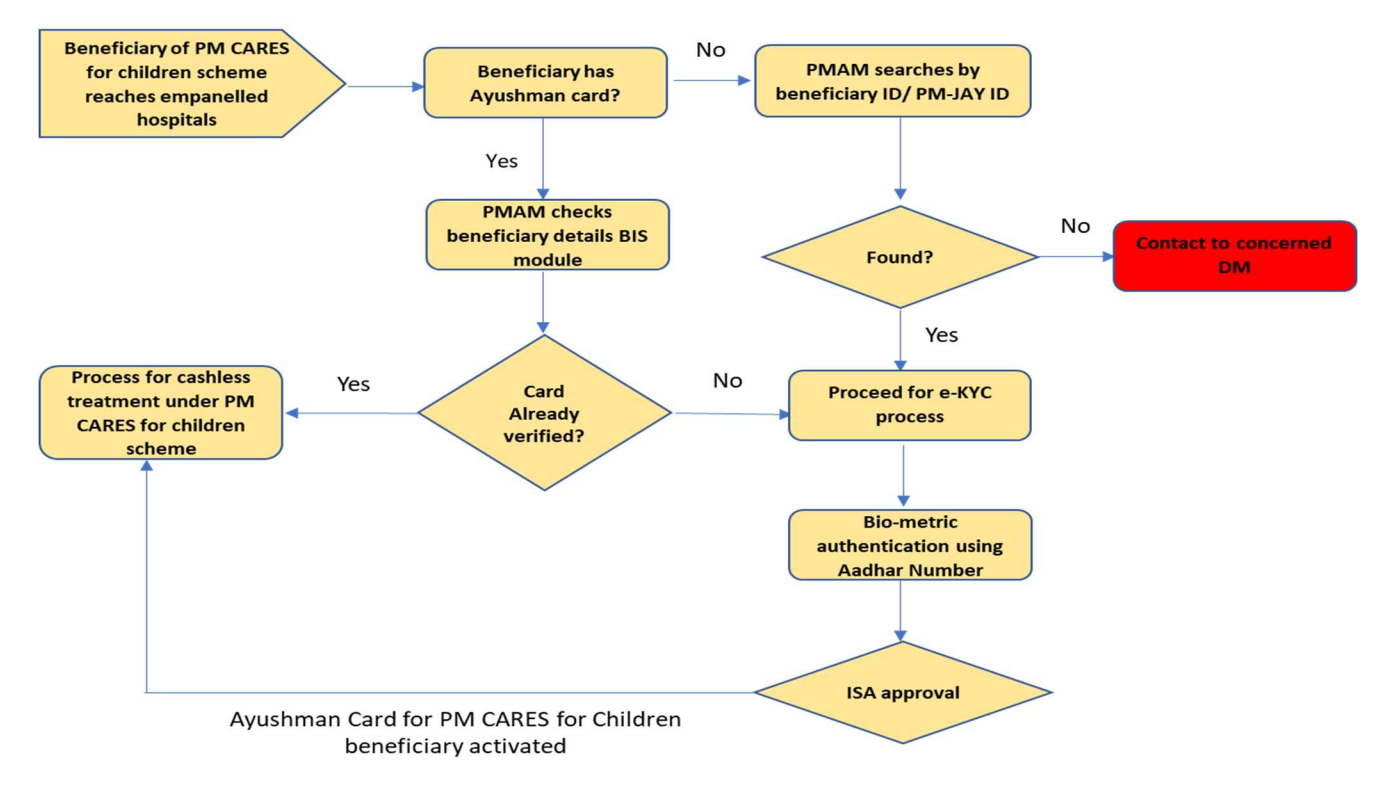

# Step-by-step process for Beneficiary Identification System (BIS)

Step 1: After logging in, PMAM to use the "Search Beneficiary" functionality available on the left menu for searching beneficiaries in the system

Step 2: Select Scheme from the drop-down as "PM CARES for Children Scheme

Step 3: Search using the PM-JAY ID or Beneficiary ID

Step 4: Enter PM-JAY ID or Beneficiary ID & search

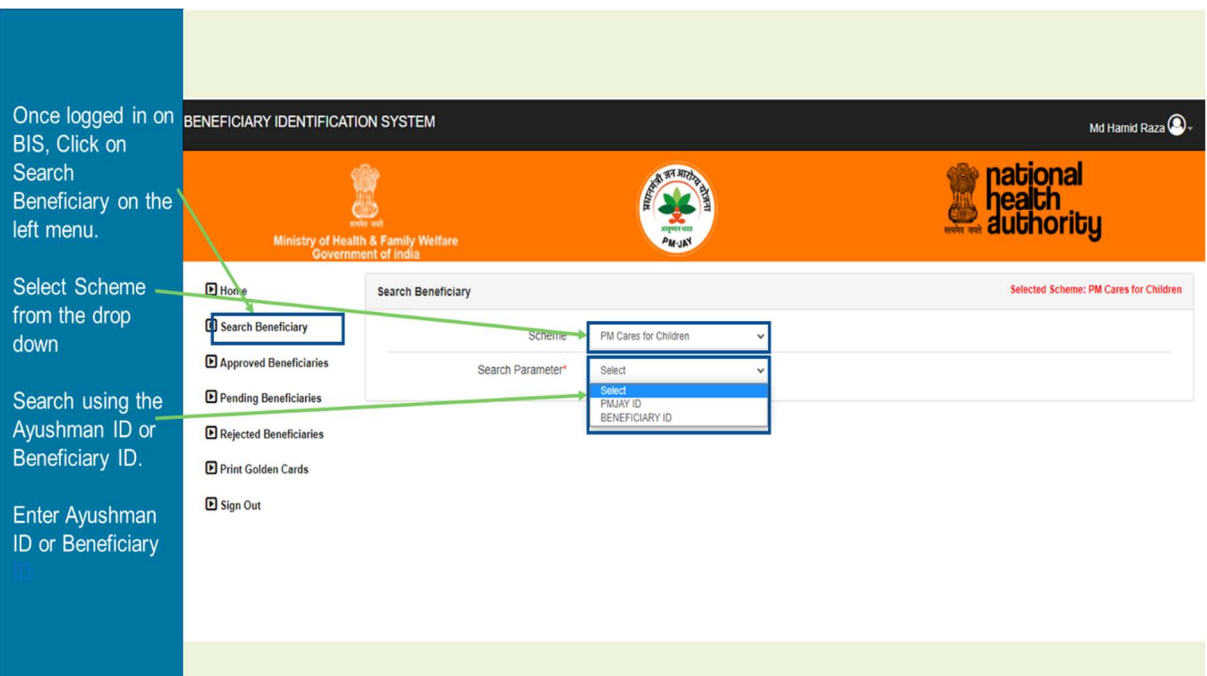

Step 5: After searching the PM-JAY/Beneficiary ID, details of the beneficiary will be displayed on the screen, then click on "Collect KYC" option & proceed.

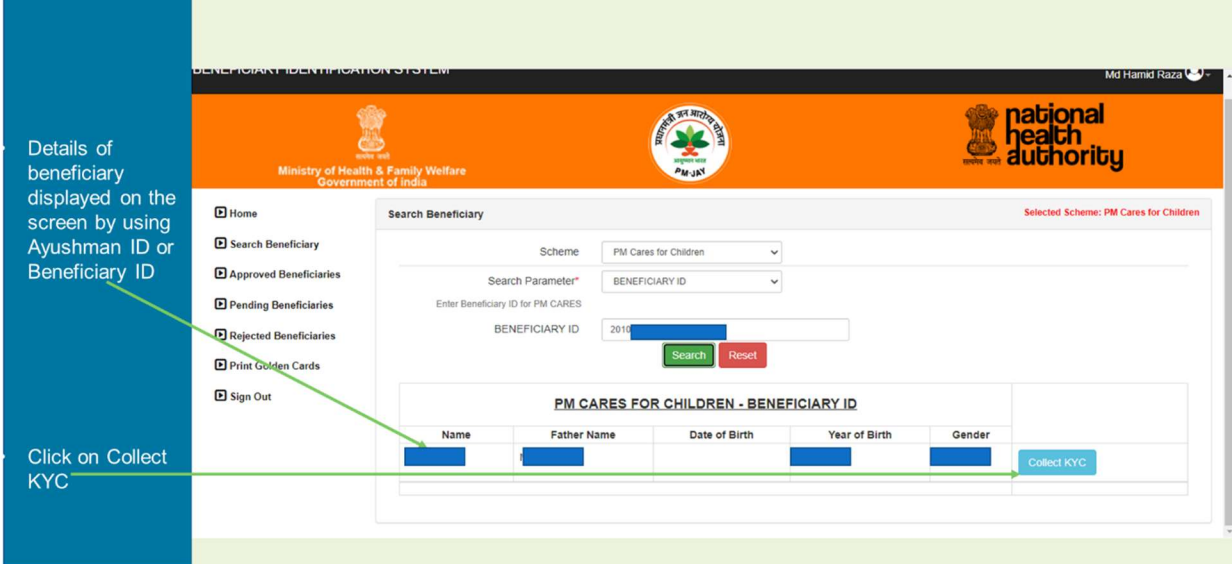

#### Step 6: PMAM to select Aadhaar option for e-kyc process

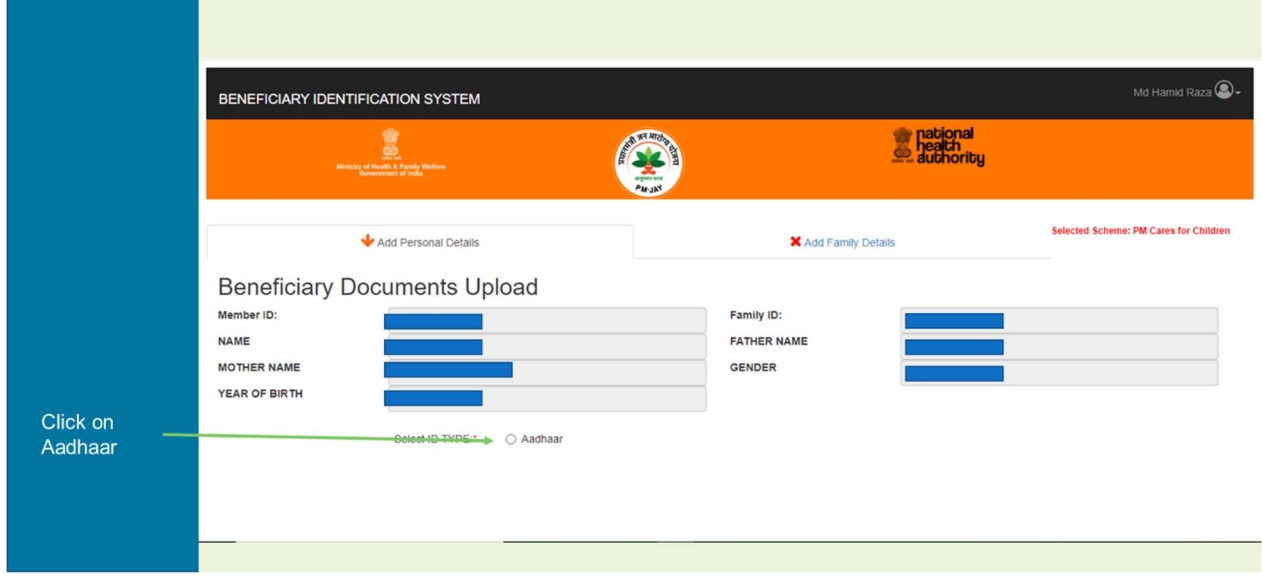

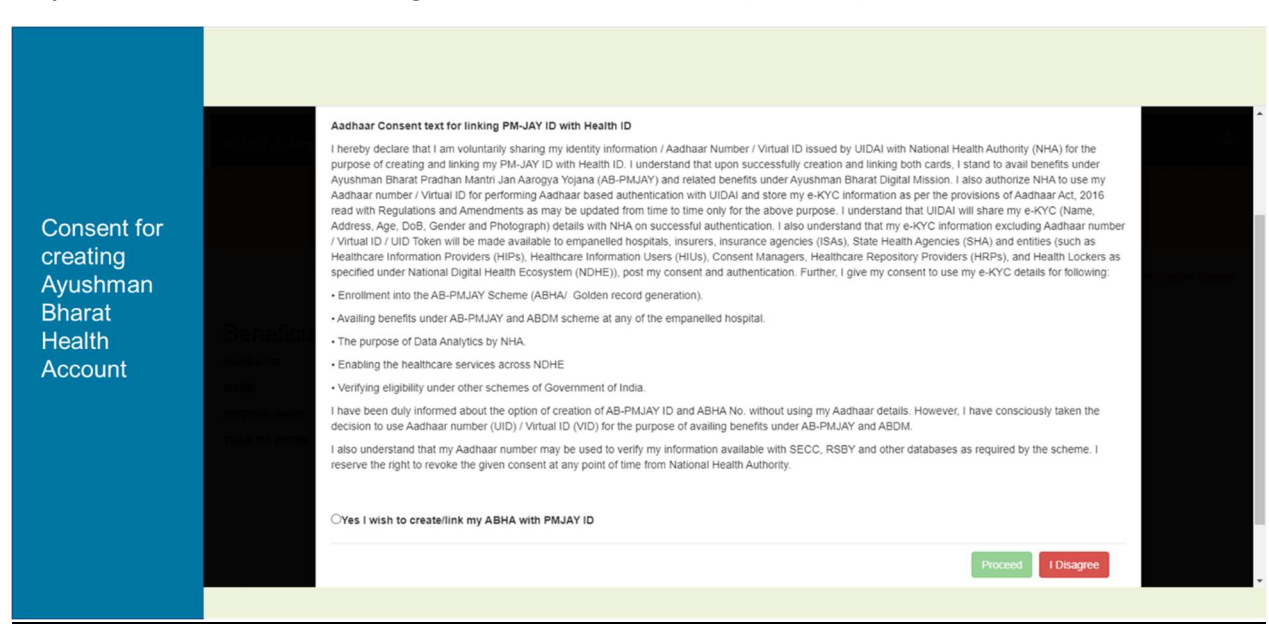

Step 7: Aadhar consent for linking PM-JAY ID with Health ID (ABHA ID), click on "Yes"

Step 8: Enter mobile number as per the option provided Self, Family or Others

Note:- In case of "Self" option, OTP will be sent to the entered mobile number & same needs to be verifed. If family or others is selected then OTP will not be sent to the entered number.

Proceed as per the selected option.

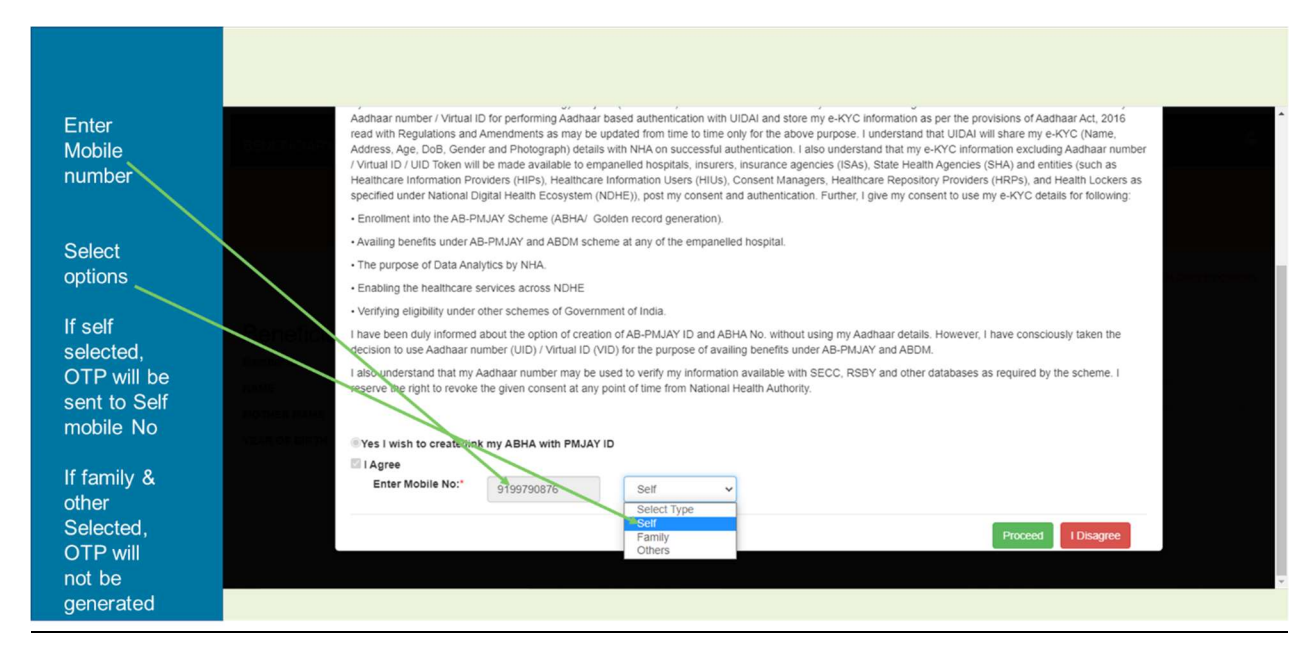

Step 9: Aadhaar-based authentication: PMAM takes verbal consent for Aadhaar e-KYC authentication

- a) Select one of the Aadhaar 'biometric authentication' option from the dropdown
	- Fingerprint-based (using Fingerprint Scanner)
	- $\triangleright$  Iris scan based (using Iris Scanner)
	- $\triangleright$  Aadhaar OTP (This option should be used for the children below 5 yrs. of age who does not have biometric authentication)

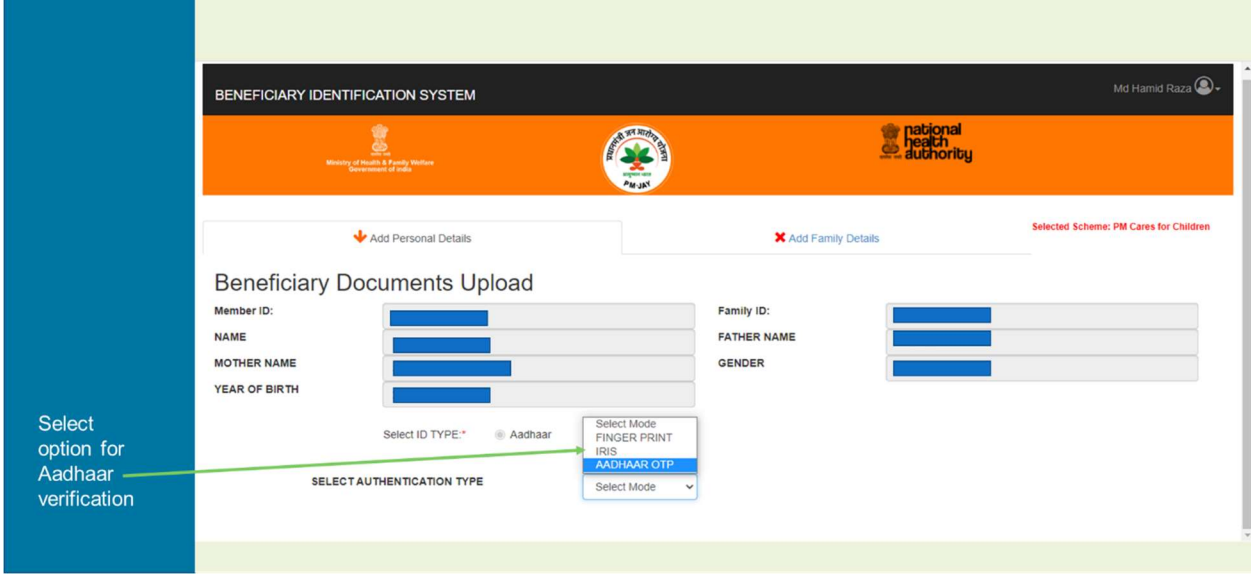

Step 10: Post Aadhaar-based authentication, details of the beneficiary will be displayed on the screen. Select the relation name & other fields & submit

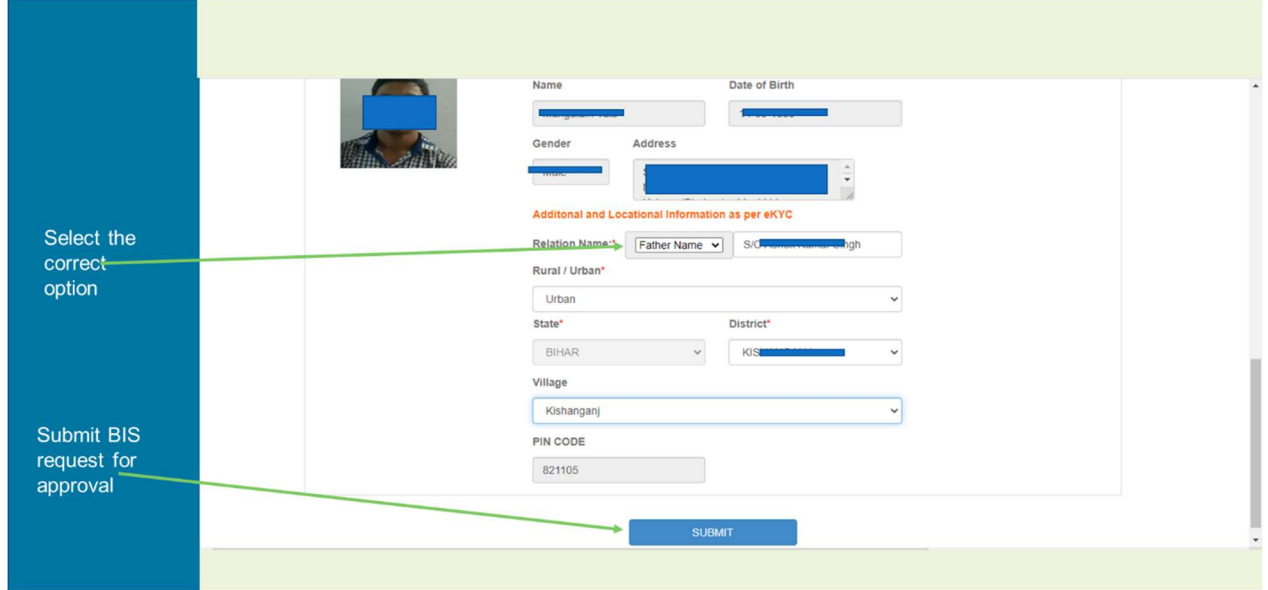

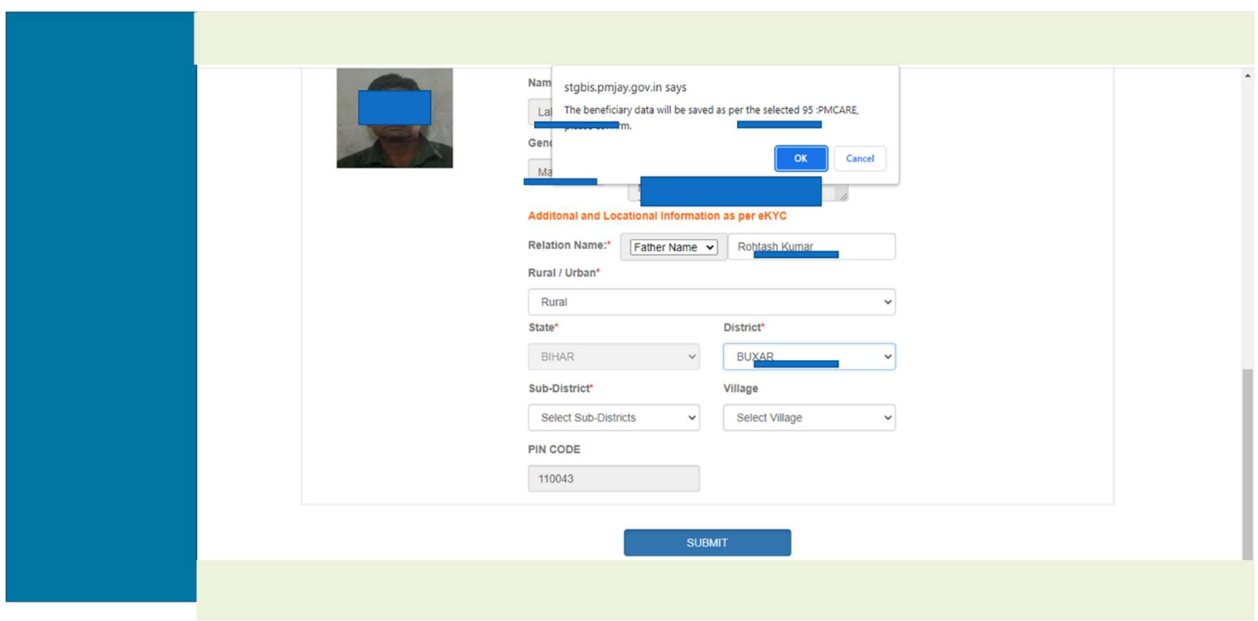

Step 11: On submission, system would ask PMAM for confirmation. Click on OK

Step 12: Subsequently, beneficiary data is saved and forwarded for approval.

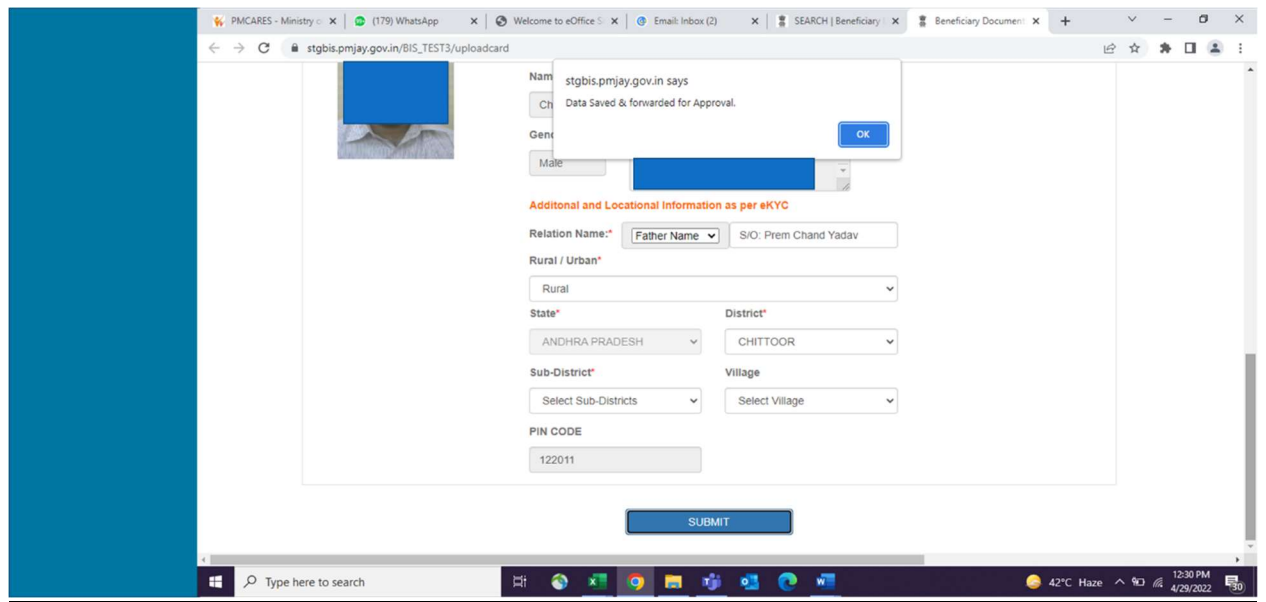